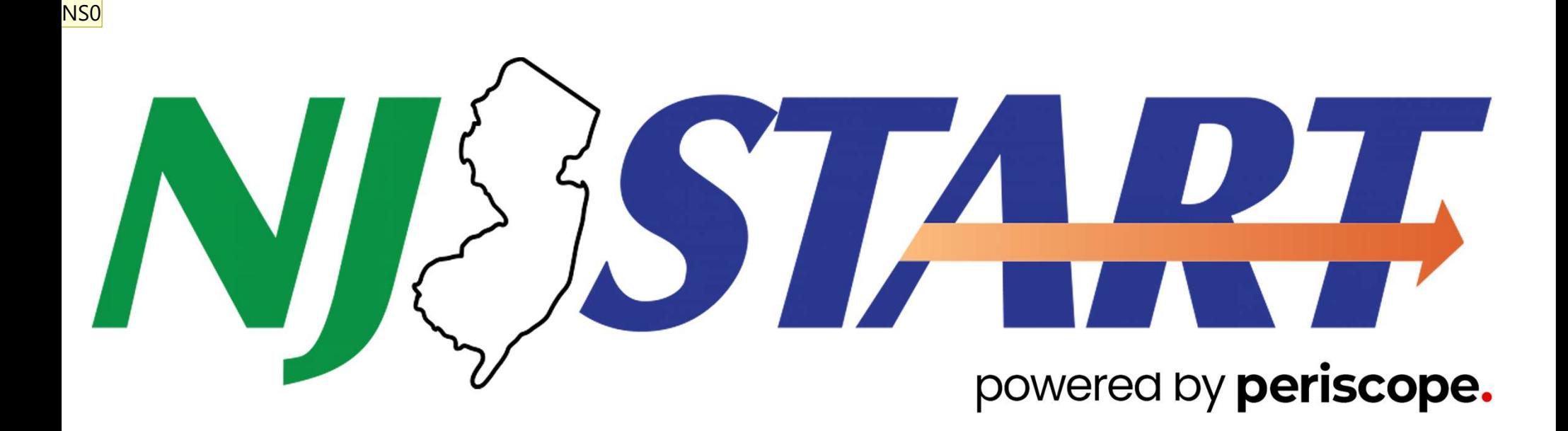

## NJSTART 101 Training Q1 2024 March 14,2024

Slide 1

NS0 [@Nick Susi] add housekeeping slide Nick Susi, 2024-03-13T13:43:00.998

## HOUSEKEEPING

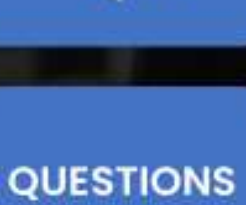

 $\cdot$ 

**RECORDING** 

**Iroy** 

**AUDIO** 

## NJSTART 101 Review Session . DPP and Periscope - a

## AGENDA

- Welcome and Introductions
- Welcome and Introductions<br>• DPP and Periscope a<br>partnership created to support<br>you partnership created to support you
- 
- Resources and Terms
- Let's Take a look
- What's Coming and how to contact us

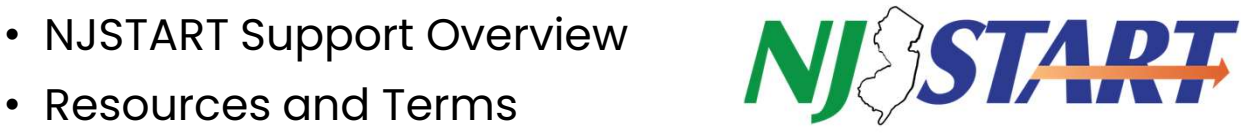

# **NJSTART – What is it?**<br>M**JSTART – What is it?**<br>Mate of New Jersey's online

NJSTART – What is it?<br>NJSTART is The State of New Jersey's online purchasing<br>system for the Division of Purchase & Property (DPP) **NJSTART – What is it?**<br>NJSTART is The State of New Jersey's online purchase & Property (DPP)

- The Division of Purchase & Property (DPP) is within the NJ Department of the Treasury and serves as the State's central procurement agency
	- NJSTART includes all contracts that are a part of the State's Cooperative Purchasing Program
	- DPP's Cooperative Purchasing Program was established by legislation & extends specific State contracts to eligible local buying units
- Examples of "local buying units" are Municipalities, Counties, School<br>Districts, Volunteer Fire Departments, Volunteer First Aid & Rescue Squads, iTART includes all contracts that are a part of the State's Cooperative<br>chasing Program<br>"'s Cooperative Purchasing Program was established by legislation &<br>ends specific State contracts to eligible local buying units<br>**Exam** chasing Program<br>
Y's Cooperative Purchasing Program was established by legislation &<br>
ends specific State contracts to eligible local buying units<br> **Examples of "local buying units" are** Municipalities, Counties, School<br>
D Independent Institutions of Higher Education

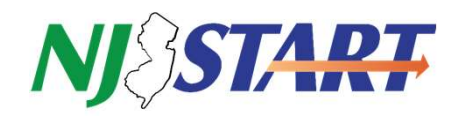

## Meet the Team from Periscope

**Meet the Team from Periscope<br>
Our State Contract is:** T2879 – eProcurement System Transformation, Contract #84203<br>
The State of New Jersey and Periscope (formerly Periscope Holdings) have been<br>
working together since 2005 The State of New Jersey and Periscope (formerly Periscope Holdings) have been working together since 2005. Periscope is a technology and solutions provider focused exclusively on transforming public sector procurement. For the State of New Jersey, Periscope is the technology provider and implementer for NJSTART, including the new NJSTART Marketplace, an enhanced State of New Jersey Cooperative Contracting and **State Contract is:** T2879 – eProcurement System Transformation, Contract The State of New Jersey and Periscope (formerly Periscope Holdings) have working together since 2005. Periscope is a technology and solutions provid

Nick Susi, General Manager

Bill Hnatiuk, Local Government Manager

Holly Towle, Supplier Account Manager

Kaleb Jensen, Supplier Account Manager

Cheri Ray, Program Manager

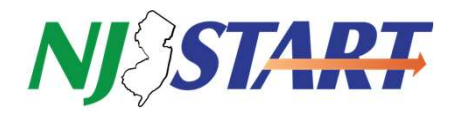

## Some of Our State Contract Responsibilities<br>State Contract T2879 – eProcurement System Transformation - #84203<br>Train and support Cooperative Program Participants in how to Some of Our State Contract Responsibilities

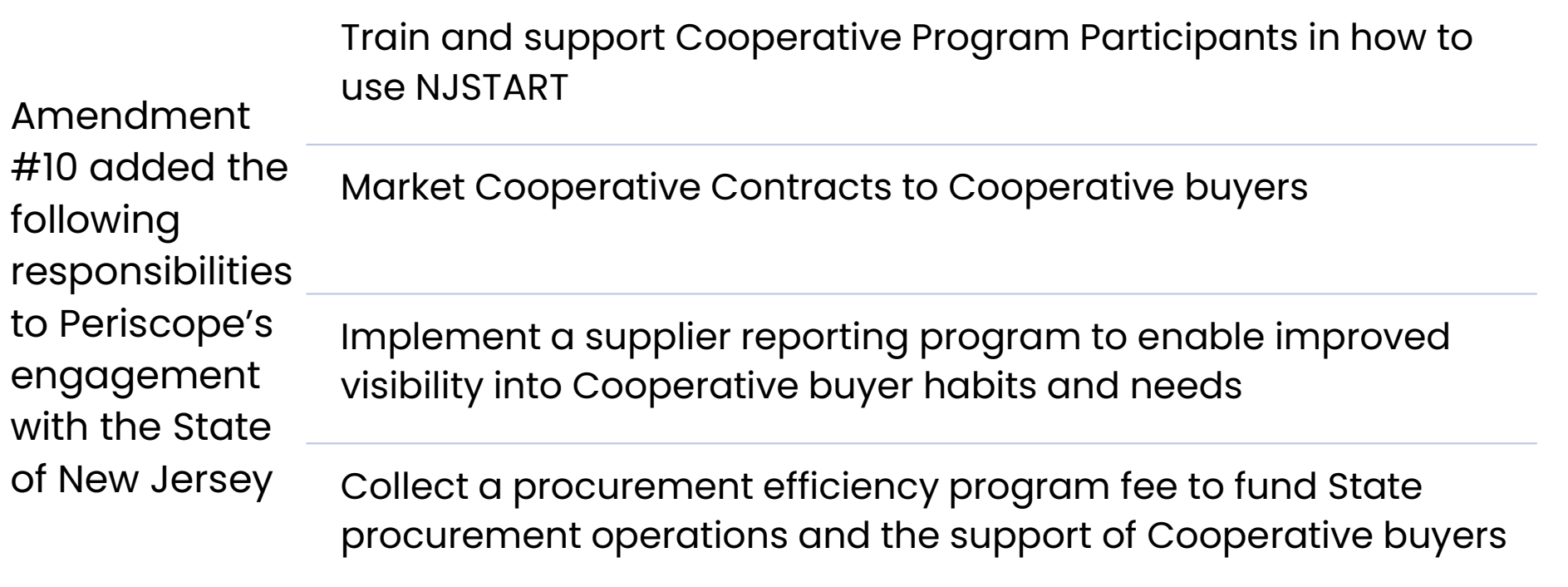

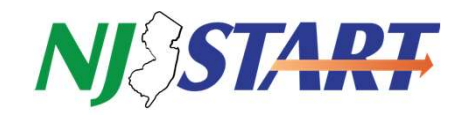

## Poll Questions HELP US UNDERSTAND

- 1. What products or services does your organization use most often?
- 1. What products or services does your<br>organization use most often?<br>2. Do you buy these products on State<br>contract? contract?
- 3. Which resources besides State Cooperative Contracts have you used in the past?

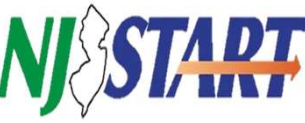

#### NJSTART.GOV

## **Welcome to NJSTART**

Welcome to NJSTART! Our easy-to-use eProcurement system puts the power to do business with the State of New Jersey in your hands by automating the procurement process.

STATE AGENCY RESOURCES

**NISTART** 

Division of Purchase and Property State Agency Assistance email: njstart-support@periscopeholdings.com

**MORE INFORMATION** 

**VENDOR RESOURCES** Contract with the State MWBE, SBE, VOB & Other Certifications **State Business Resources** 

#### **VENDOR ASSISTANCE**

**NJSTART Vendor Support** email: njstart@treas.nj.gov phone: 609-341-3500

NJSTART LOCAL GOVERNMENT RESOURCES

Bid Solicitation v

Advanced

NJSTART Local Government Buyer Information NJSTART Local Government Registration eProcurement Regulations

LOCAL GOVERNMENT ASSISTANCE e-mail: coop-njstart@mdfcommerce.com

PROCUREMENT EFFICIENCY PROGRAM (PEP) VENDOR RESOURCES **NJSTART PEP Vendor Information** Cooperative Purchasing in New Jersey **PEP Vendor Assistance** e-mail: suppliers-njstart@mdfcommerce.com

有有自

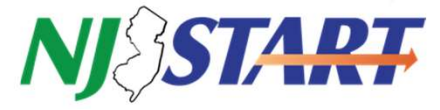

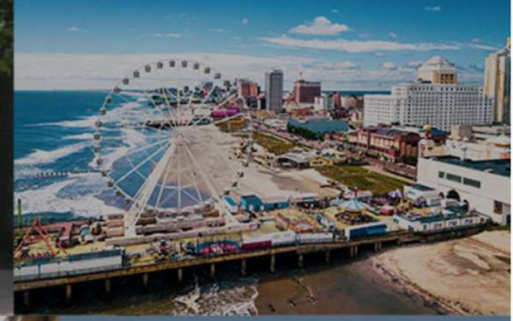

**TERRE DIENT SALE LA BENEDIGE DE L'ALLES** II D

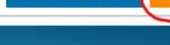

**Supplier Registrat** 

#### **Division of Purchase and Property**

## OFFICIAL SITE OF THE DIVISION

- Access to fuel pricing
- Master Notification Vehicle Manufacturer<br>
Cuth Off Data La Text Dependix To you by Division of a contract award to you by Division of a contract award to you by Division of a contract award to you by Division of a contra Cut Off Dates
- Important Technology Contract Ifno
- Special Notices such as notices of awards and intent to contract as well as regulator solution of the section of the section notices

https://www.nj.gov/treasury/purchase/

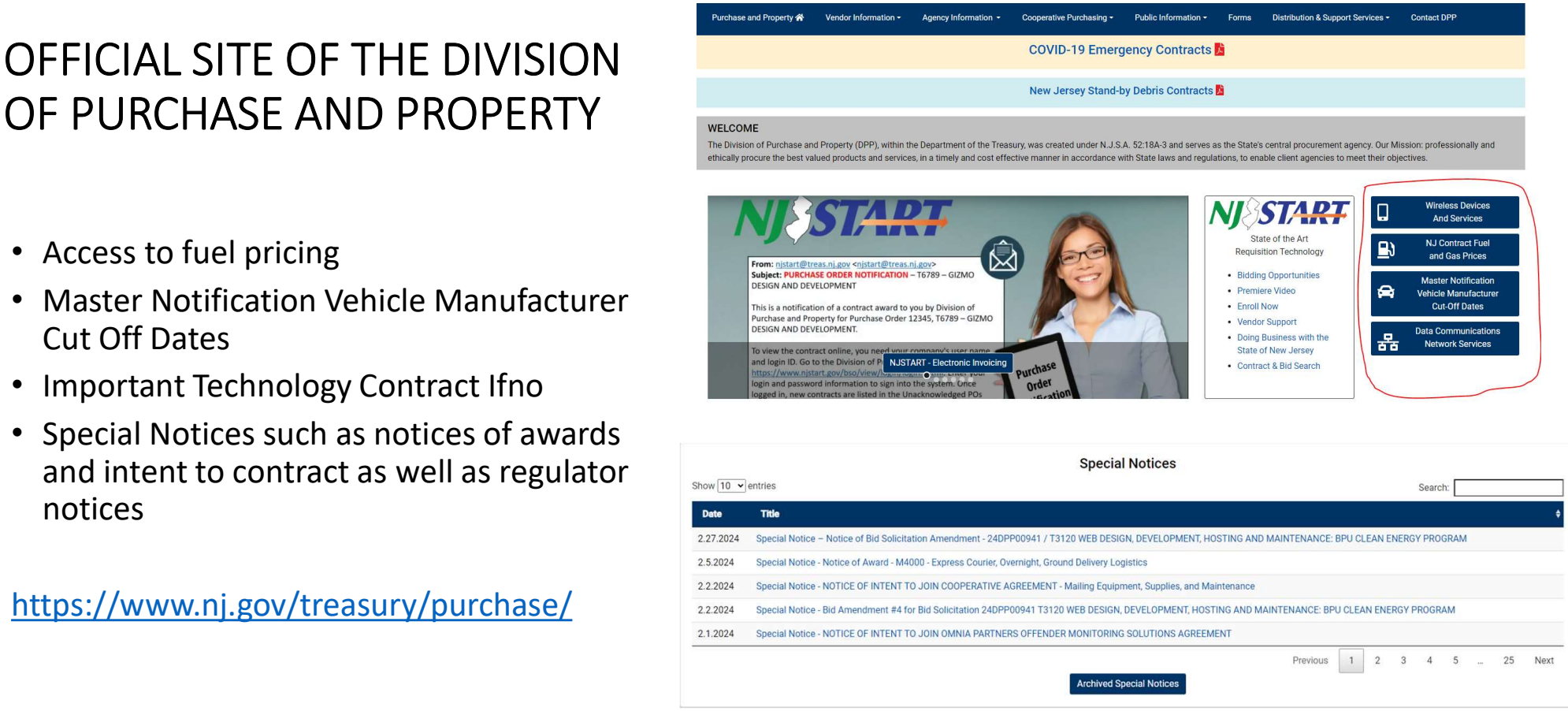

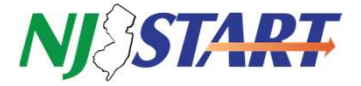

#### NJSTART Local Government Resource Page

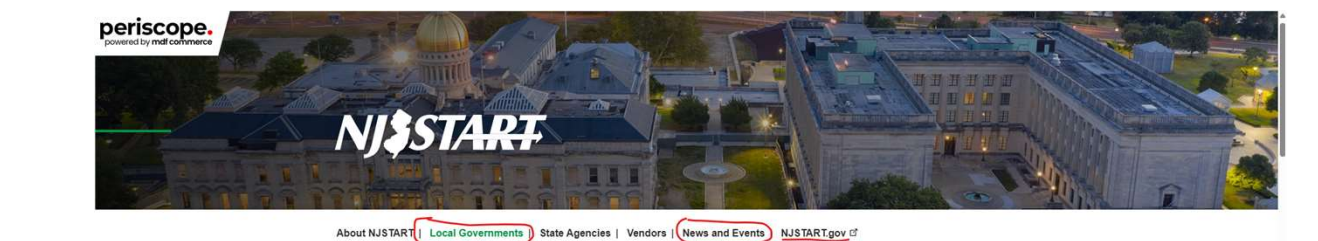

- NJSTART Registration Requests
- FAQs
- Resources for Local Governments
- Quick Reference Guide
- Newsletters & Recorded Training Sessions
- Contracts Reports
	- All SONJ Cooperative Contracts
	- Newly Added SONJ Cooperative Contracts
	- Extended SONJ Cooperative Contracts
	- Recently Expired SONJ Cooperative **Contracts**

#### **NJSTART for Public Purchasing Entities**

One of the key features of NJSTART for Local Governments is the consumer-like shopping experience for purchasing through Statewide contracts. Free to all Local Governments, NJSTART Marketplace is easy-to-use: features include searching for items, comparing specs, and determining pricing for your organization, while saving time and money.

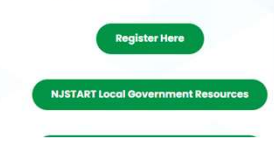

njstart.info

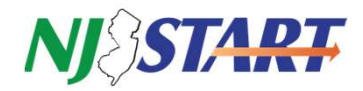

#### Sample of Contract Data in the NJSTART Quarterly Contract Report

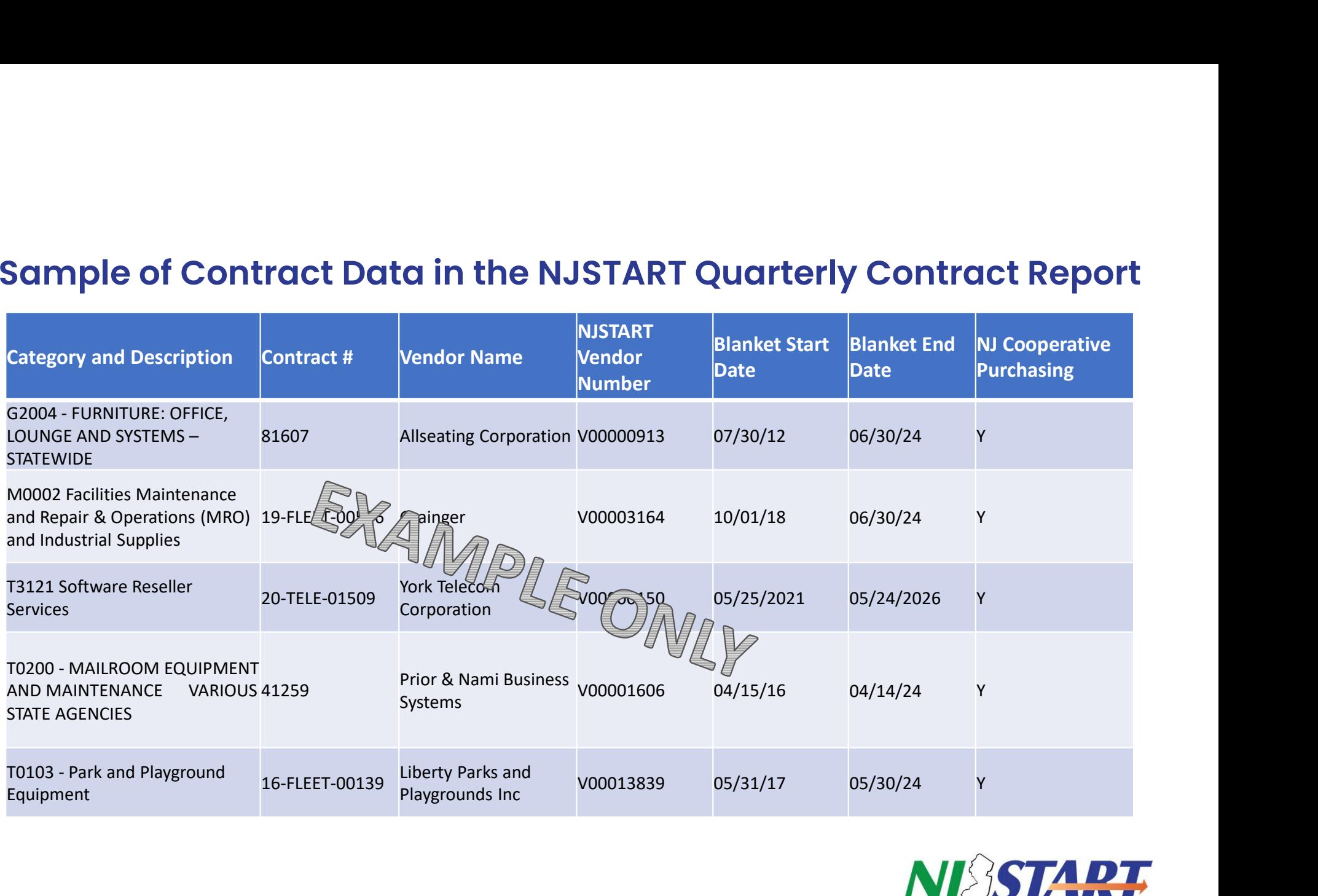

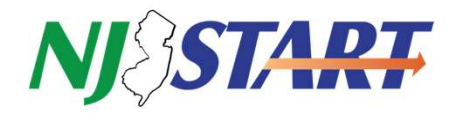

#### Why is it important for my organization to register in NJSTART?

- The NJSTART team verifies that the right people are registering your organization.
- Your end-users will be able to access NJSTART, supplier punchouts, and important contract information to become more self-sufficient
- Training and Support are designed for users with full logon credentials
- Your organization will be prepared to better use NJSTART when coming enhancements are available.
- **Don't forget**, whether in NJSTART or not, always enter the State contract number and the State of New Jersey Cooperative Purchasing System Number of "**1 NJCP**" on your PO (NJAC 5:34-7.29)

### **Access Differentiator**

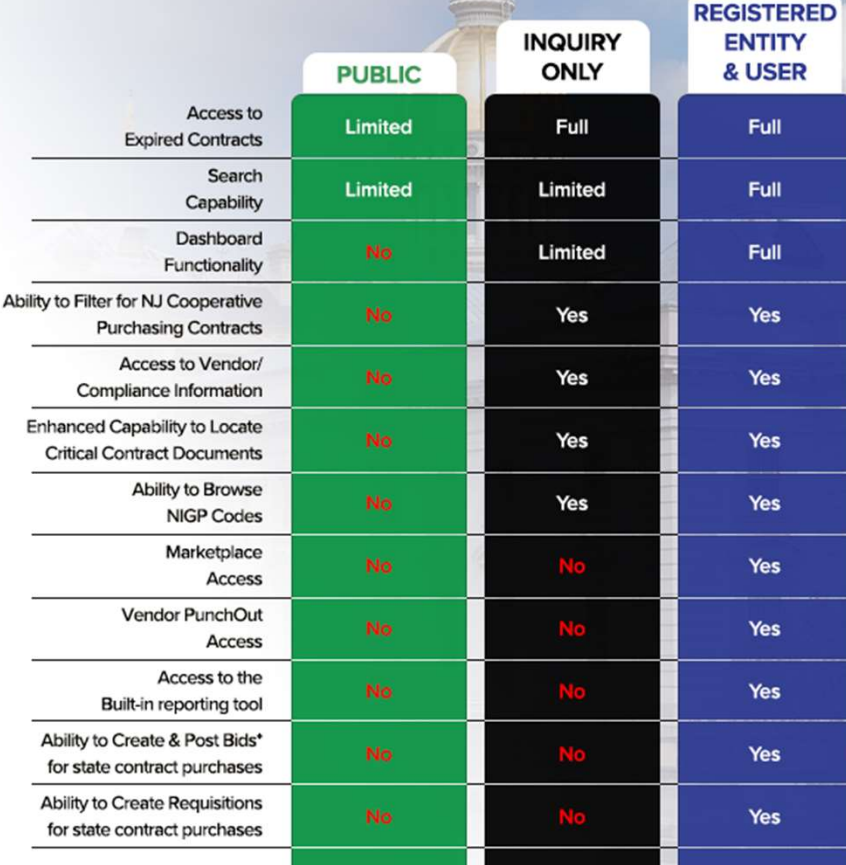

Free online bidding offered to New Jersey counties, municipalities, and school districts only

### Reviewing Contracts (Blankets) & Attachments in NJSTART

#### There are 3 types of Cooperative Contracts available

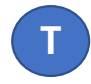

**T** State contracts that are secured through a State Bid Solicitation

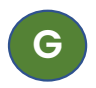

 $G$   $G$   $G$   $G$   $G$ GSA Federal contracts that are made available

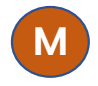

M Sooperance Cooperative contracts that are made available through national cooperative purchasing organizations such as NASPO

Typical Attachments Tab Contents, use in conjunction with the Items Tab

#### For State Managed Contracts

- Final Bid Solicitation
- Sections 1/2/3/4/5 usually most helpful

#### For National Cooperatives

- Master Agreement
- Participating Addendum

#### Common docs important to you

- MOO Method of Operations
- At-A-Glance
- Award Summary

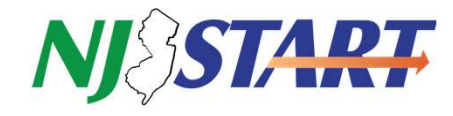

## Suggested Best Practices for utilizing NJ State Cooperative Purchasing Contracts **Suggested Best Practices for utilizing NJ S**<br>
Validate that a contract is "Active and Purchasable."<br>
a. In NJSTART the contract shows in "Sent" status and the expiration date is futur<br>
2) Make sure every vendor quote has **Summary and Senter Status and Muchasable."**<br> **A.** In NJSTART the contract shows in "Sent" status and the expiration date is future date (example 01/10/2025).<br>
Iake sure every vendor quote has the following:<br>
a. NJ State C **Suggested Best Practices for utilizing**<br>
2) Validate that a contract is "Active and Purchasable."<br>
2) Make sure every vendor quote has the following:<br>
2) Make sure every vendor quote has the following:<br>
3. NJ State Contra **grammerical State Control State Control State Control State Control State Contract is "Active and Purchasable."**<br>
A. In NJSTART the contract shows in "Sent" status and the expiration date is fu<br>
lake sure every vendor quo **Summer State Comment Comment Comment Comment Comment Comment Comment Comment Comment Comment Comment Comment Comment Comment Comment Comment Comment Comment Comment Comment Comment Comment Comment Comment Comment Comment issued Best Practices for utilizing NJ State Cooperative |**<br>
that a contract is "Active and Purchasable."<br>
NISTART the contract shows in "Sent" status and the expiration date is future date (example 01/10/2025).<br>
State Co **20 Best Practices for utilizing NJ State Cooperative Purchasing Contract**<br>contract is "Active and Purchasable."<br>The contract shows in "Sent" status and the expiration date is future date (example 01/10/2025).<br>Ontact Numbe **issued Best Practices for utilizing NJ State Cooperative Purchasing Conti**<br>
that a contract is "active and Purchasable."<br>
NISTART is contract shows in "Sent" status and the expiration date is future date (example 01/10/20 Suggested Best Practices for utilizing<br>
3) Validate that a contract is "Active and Purchasable."<br>
3. In NJSTART the contract shows in "Sent" status and the expiration dat<br>
2) Make sure every vendor quote has the following: **a.** Review the Distributor sub tab to validate any (reseller/distributor/fulfillment partner) is a. In NISTART the contract shows in "Sent" status and the expiration date is future date (example 01/10/2025).<br>
A. In NISTAR **Example 18 Constant Solution School Set (Solution School Set (Solution School School School School School School School School School School School School School School School School School School School School School Sch Suggested Best Practices for utilizing NJ State Coope**<br>
1) validate that a contract is "Active and Purchasable."<br>
2) and the motion of the MBO wing:<br>
The contract Awards in "Sent" status and the expiration date is future **Suggested Best Practices for utilizing NJ S1**<br>
1) Validate that a contract is "Active and Purchasable."<br>
2) Make sure every vendor quote has the following:<br>
2) Make Sure every vendor quote has the following:<br>
3. NJ State **Instantion Solity and Solity and Solity Control Controls (Controls and Solity Articular Charlotte Tat a contract shows in "sent" status and the expiration date is fut<br>a. In NISTART the contract shows in "sent" status and Example 18 Example 18 Accord Community** that a contract is "Active and Purchasable."<br>
MISTART the contract shows in "Sent" status and the expiration date is future date (example 01/10/2025).<br>
State Contract Number<br>
i. Rev **Greated Best Practices for utilizing NJ State Cooperative Purciniation**<br>
a. In NJSTART the contract shows in "Sent" status and the expiration date is future date (example 01/10/2025).<br>
a. NJ State Contract shows in "Sent" **COCUTIVE STOT LITENTS TO TUTILIZING NUMBENTS INTO A SAMPLE STOT SAMPLE SET AND A SAMPLE ARE USE AN INSTART the contract shows in "Sent" status and the expiration date is future sure every vendor quote has the following:<br>**

- 
- - -
	-

- -
- alidate that a contract is "Active and Purchasable."<br>
a. In NISTART the contract shows in "Sent" status and the expiration date is fu<br>
lake sure every vendor quote has the following:<br>
a. NI State Contract Number<br>
b. Recomm alidate that a contract is "Active and Purchasable."<br>
a. In NJSTART the contract shows in "Sent" status and the expiration date is fu<br>
lake sure every vendor quote has the following:<br>
a. NJ State Contract Number<br>
b. Recomm
- - -
	-
	-
	-
	-
	-
	- - - -
- a. In NJSTART the contract shows in "Sent" status and the expiration date is for example wear of quote has the following:<br>
a. NJ State Contract Number<br>
b. Recommend requesting exact detail from State approved price list or lake sure every vendor quote has the following:<br>
a. NJ State Contract Number<br>
b. Recommend requesting exact detail from State approved price list or Items<br>
i. Review the Items and Attachments tabs to make sure that pricing State Contract Number<br>
i. Review the Items and Attachments tabs to make sure that pricing is the most recommend requesting exact detail from State approved pricing is current, it cannot be used<br>
ii. Validate that the items commend requesting exact detail from State approved price list or thems Tab.<br>
1. Review the thems and Attachments tabs to make sure that pricing is the most<br>
1. Even if the vendor tells you provided pricing is current, it iew the Items and Attachments tabs to make sure that pricing is the most recentively and a the wendor tells you provided pricing is current, it cannot be used if added that the items you want to purchase are the EXACT make ii. Validate that the items you want to purchase are the EXACT may<br>
8) Review the Poistributor sub for vendor information:<br>
1. If a company is not listed, it cannot be used<br>
4) Review the Distributor sub to validate any (r ative Weile Werdor tab for vendor information:<br>
a. Review the Distributors sub tab to validate any (reseller/distributor/fulfillment partner)<br>
i. If a company is not listed, it cannot be used<br>
eview the MBPO/contract ttems a. Review the Distributor sub tab to validate any (reseller/distributor/fulfillment partner)<br>
i. If a company is not listed, it cannot be used<br>
vertex the MBPO/contract terms tab for contract award and other clarifying in

- 
- 

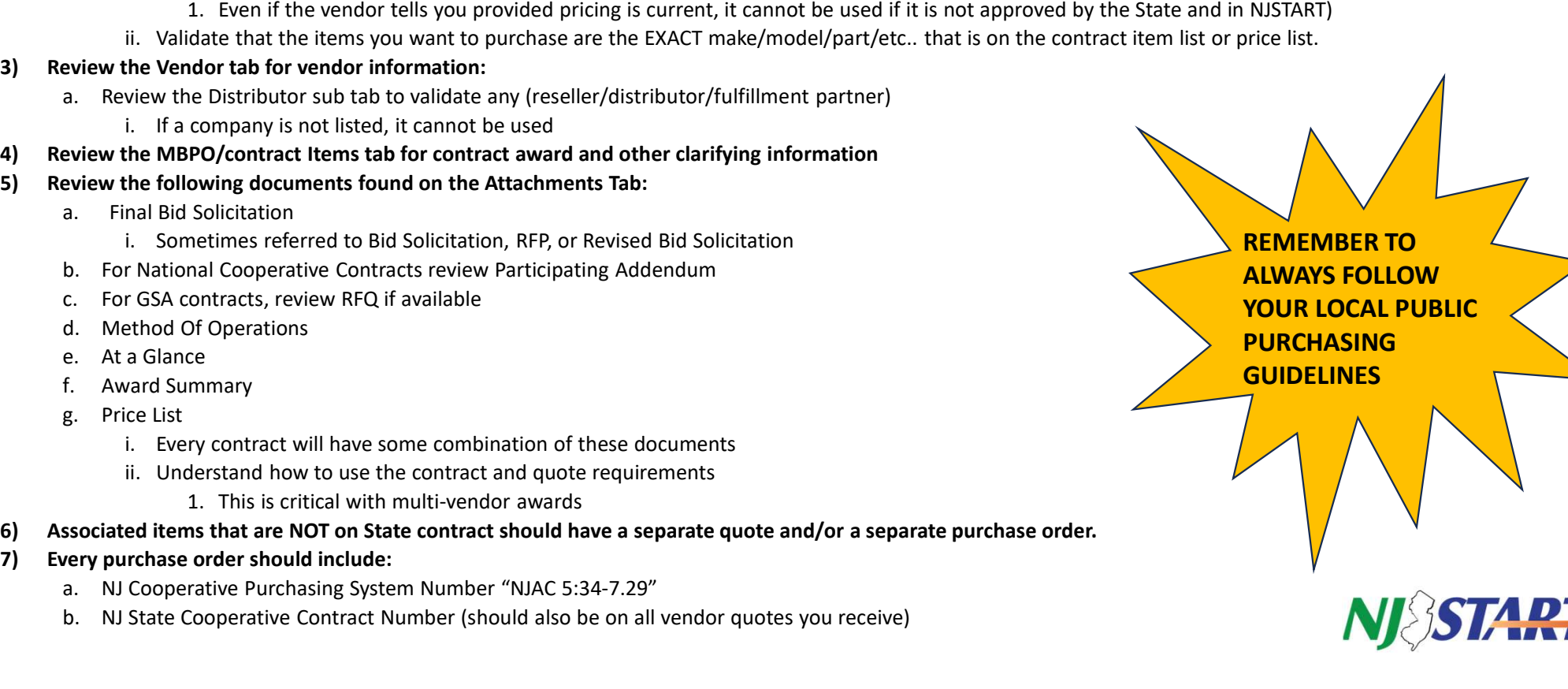

#### Let's Take a Look Together!

- Be sure to login to get the best search experience
- Use the Advanced Search feature to filter for cooperative contracts

Some helpful tips when **b** using NJSTART

- Remember, in NJSTART contracts are called blankets!
- Take advantage of viewing contracts with easy-to-use punch outs
- The Items and Attachments Tabs have the most information needed to learn about the contract
- Monitor DPP's website for important updates: https://www.state.nj.us/treasury/purchase/
- Monitor the NJSTART Info page for resources and contract guides:<br>https://www.periscopeholdings.com/njstart/local-governments
- Non-State Agency Users with log in credentials to the NJSTART system are<br>NOT able to reset their passwords themselves. If you need your password about the contract<br>Monitor DPP's website for important updates:<br>https://www.state.nj.us/treasury/purchase/<br>Monitor the NJSTART Info page for resources and contract guides:<br>https://www.periscopeholdings.com/njstart/local-go reset, please contact coop-njstart@mdfcommerce.com and your password will be reset, and a new temporary password will be generated.

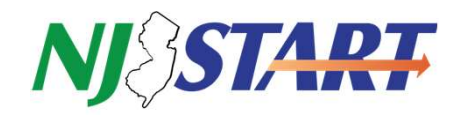

#### What we covered

NJSTART Login Remember every 90 days

NJSTART Dashboard Navigation

**Punchouts** 

Maximize NJSTART's Value to you!

Contract Search By Item, By Contract Number, By T Number, By Vendor

Summary Tab/Items Tab/Attachments Tab

Vendor Search & Review of Term and Categories

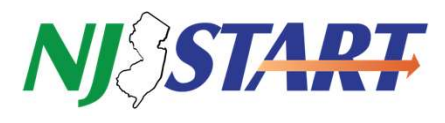

#### For most up to date communications regarding NJSTART and SONJ Cooperative Contracts, sign up for our newsletter and follow njstart.info NS0

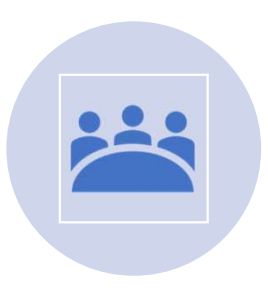

Customer Advisory Board Established with members from seven NJ public purchasing organizations

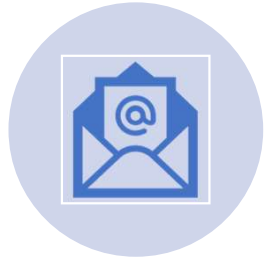

Quarterly Newsletter with contract updates and helpful information reaches over 2,000 contacts

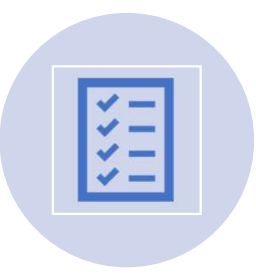

Quarterly Publication of Statewide contracts and focused Contract Category Guides

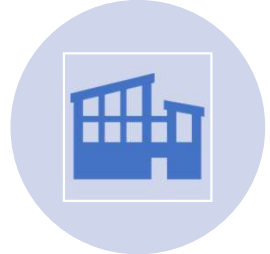

Over 40 workshops and exhibits in 2022 and 2023 often with CEU's provided

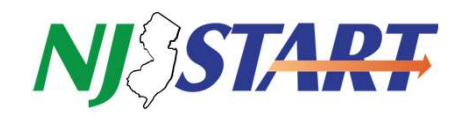

NS0 [@Nick Susi] update slide for format. Content good Nick Susi, 2024-03-13T13:31:23.806

## CONTACT US FOR QUESTIONS AND SUPPORT!

Contact Nick Susi and Bill Hnatiuk at

coop-NJSTART@mdfcommerce.com

Go to our online resource page to express interest and sign up!

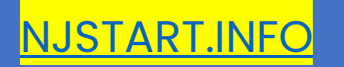

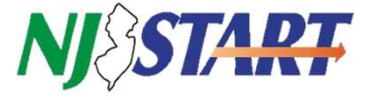

## QUESTIONS?

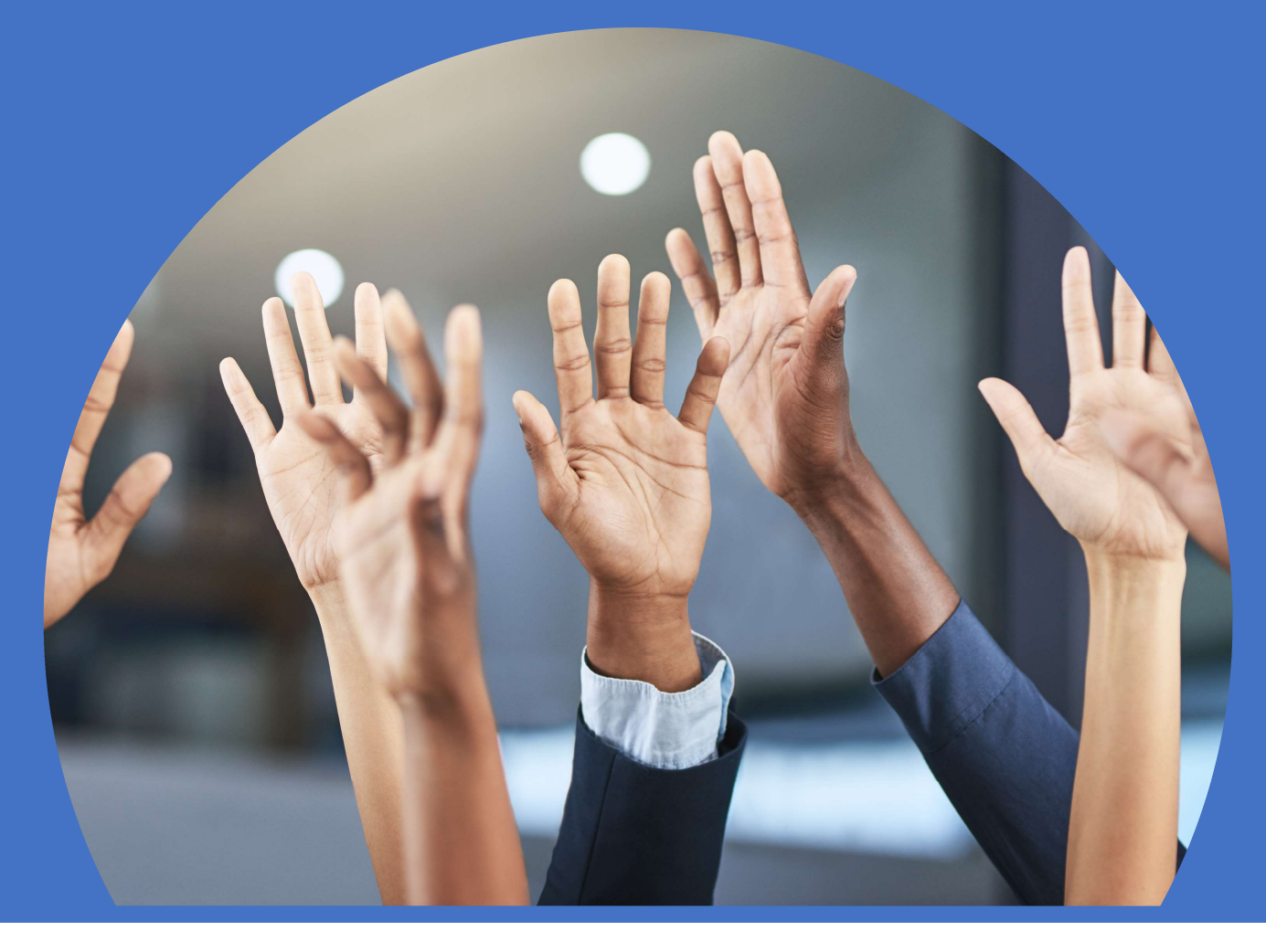